# **Rallonge USB 2.0 à partir de RJ45, 1x USB, max. 50m**

#### **12.04.1102**

# **Mode d'emploi**

#### **INTRODUCTION**

Nous vous félicitons d'avoir acheté ce prolongateur USB 2.0. Ce prolongateur USB.2.0 est capable d'envoyer des données à travers un câble Cat.5/5e/6 jusqu'à 50 mètres à un débit de données de Hi-Speed (480Mb/s), Full Speed (12Mb/s) et Low Speed (1.5Mb/s). L'installation du prolongateur USB 2.0 est très simple. Branchez les connecteurs RJ-45 dans les ports. L'installation ne prend que quelques minutes et aucune configuration n'est nécessaire. Le prolongateur est conforme à la norme USB 2.0 et est rétrocompatible avec la norme USB 1.1/1.0.

## **CONTENU DU COLIS**

Avant l'installation, veuillez vérifier si les éléments suivants sont inclus dans l'emballage:

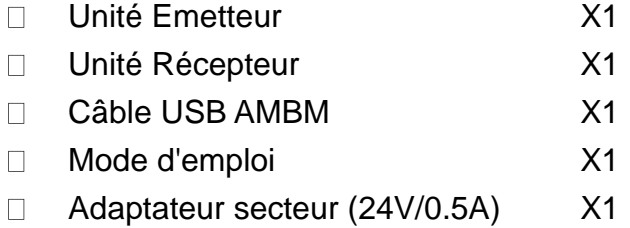

# **CARACTÉRISTIQUES**

- Prend en charge des taux de transfert de données Hi-Speed (480Mb/s), Full  $\Box$ Speed (12Mb/s) and Low Speed (1.5Mb/s)
- Le produit se compose de deux modules électroniques, un émetteur et  $\Box$ undestinataire.
- Audestinataireun périphérique USB 2.0 peut être connecté.  $\Box$
- Les appareils peuvent être équipés d'un standard Cat. 5 ou supérieur, qui  $\Box$ étend les périphériques USB jusqu'à 50 m. Le support mural est intégré dans le boîtier métallique.
- Prend en charge le branchement à chaud et aucun pilote logiciel n'est requis.  $\Box$
- $\Box$ L'alimentation pour le Canal est inclus.

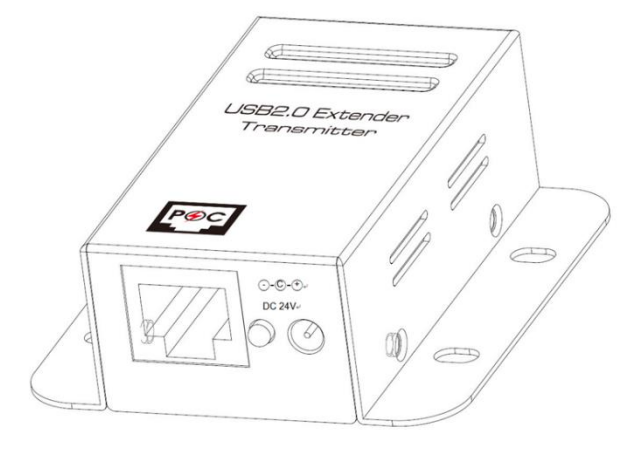

## Unité Emetteur

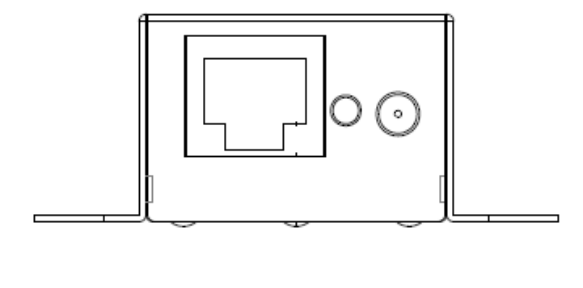

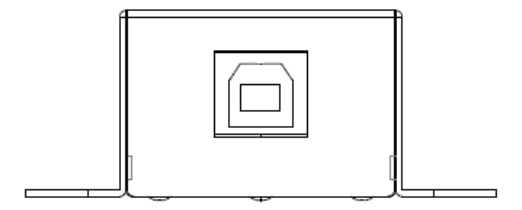

### Unité Récepteur

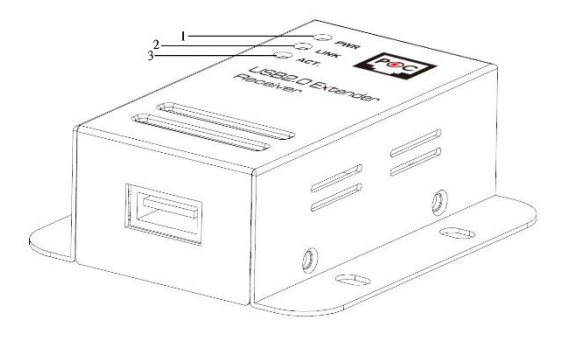

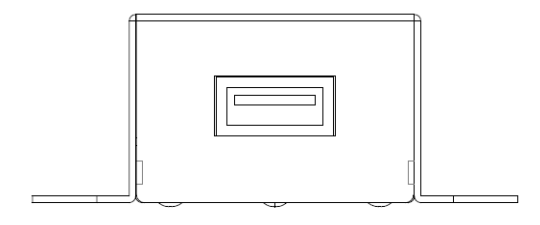

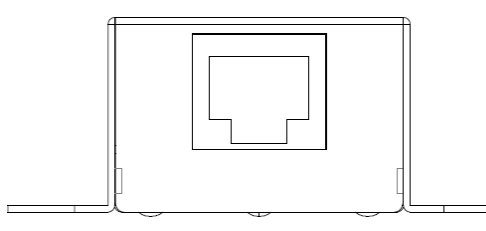

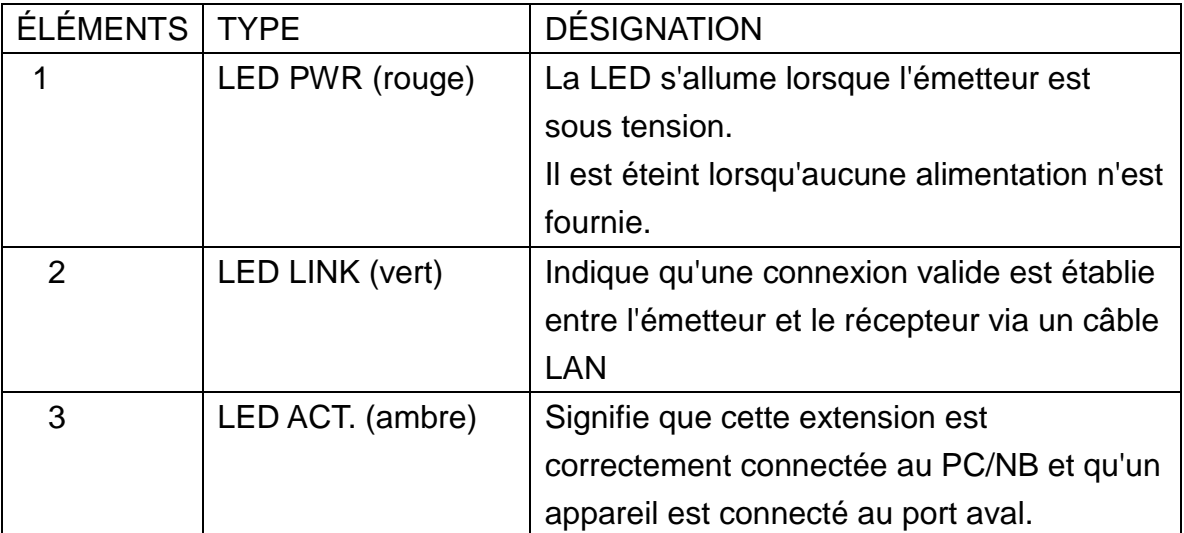

# **INSTALLATION**

- 1. Connectez l'émetteur au système hôte (ou PC) à l'aide d'un câble USB (A mâle à B mâle).
- 2. Connectez l'adaptateur d'alimentation CC 24 V/0,5 A à l'émetteur. Branchez le cordon d'alimentation de l'adaptateur secteur dans une prise de courant

disponible.

- 3. Connectez l'émetteur et le récepteur avec un câble LAN (fourni par l'utilisateur).
- 4. Connectez le périphérique USB au récepteur.
- 5. Vérifiez la LED sur le récepteur. Assurez-vous que l'ACT. La LED clignote, ce qui signifie que les appareils sont alimentés et communiquent.

#### **Configuration requise**

- $\Box$ Windows XP/7/Vista/8/8.1/10
- macOS  $\Box$

#### **Caractéristiques**

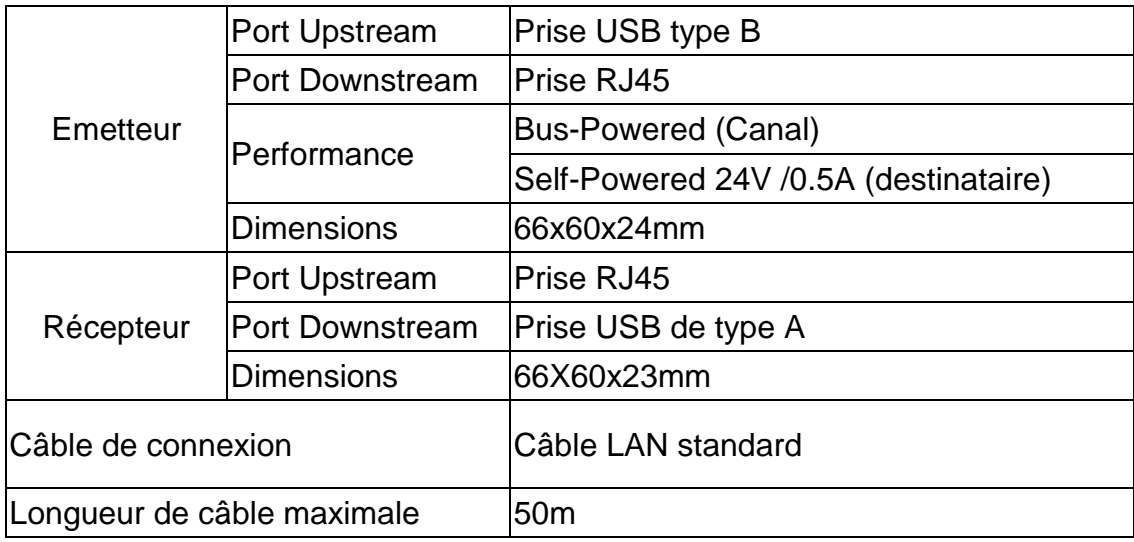